## **Intro to Digital Design Verilog Basics**

#### **Instructor:** Justin Hsia

#### **Teaching Assistants:**

Caitlyn Rawlings **Donovan Clay** Emilio Alcantara Joy Jung Naoto Uemura

### **Relevant Course Information**

- ❖ Lab demo slots have been assigned on Canvas
- ❖ Lab 1 & 2 Basic Logic and Verilog
	- **Digit(s) recognizer using switches and LED**
	- $\blacksquare$  For full credit, find minimal logic
	- Check the lab report requirements closely
- ❖ If you haven't done so yet, pick up a lab kit ASAP from CSE 003 when TAs are present (labs + support hours)
	- $\blacksquare$  White lab kit + Okiocam

#### **Practice Question:**

❖ Write out the Boolean Algebra expression for Q for the following circuit. No simplification necessary.

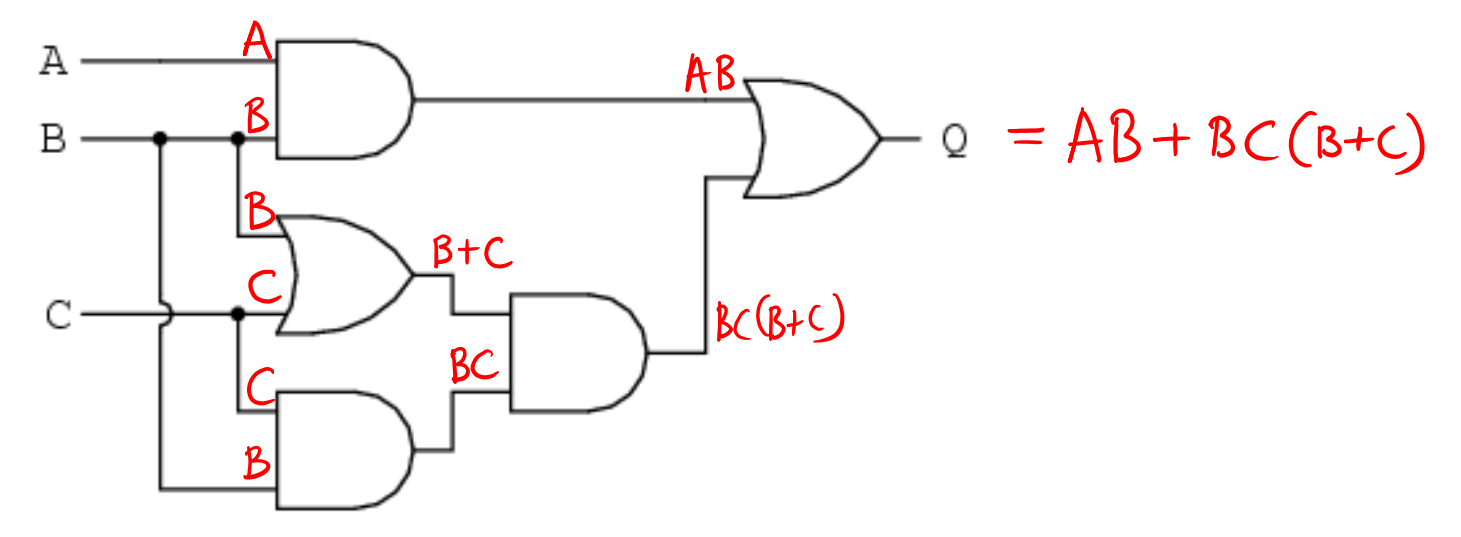

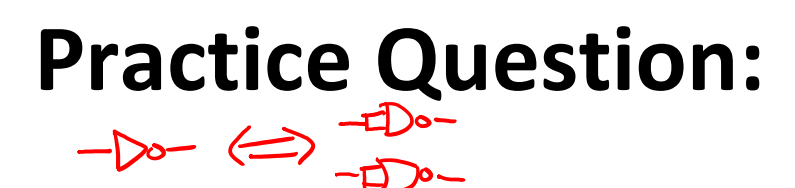

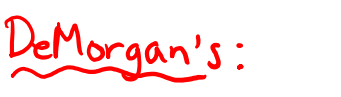

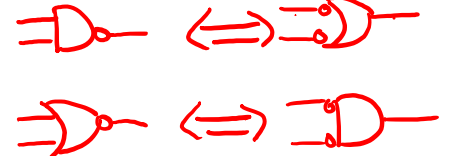

Implement the Boolean expression  $B(A + C)$  with the fewest number of a single universal gate. What does your solution look like?

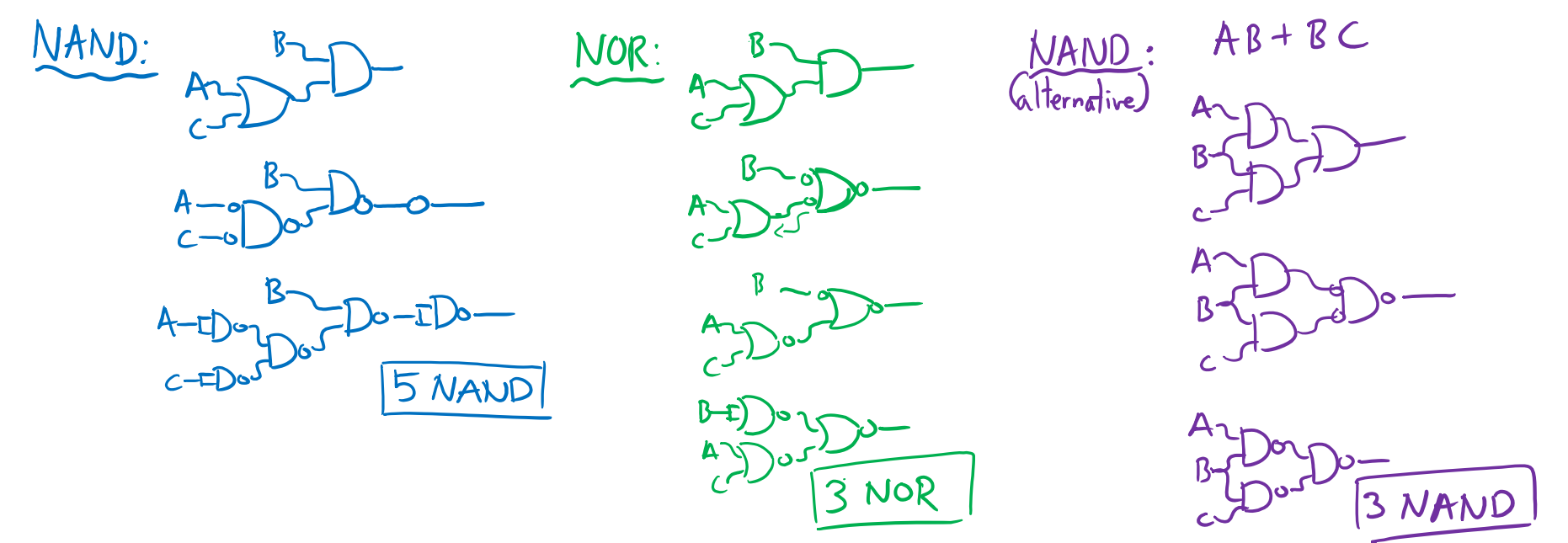

#### **Lecture Outline**

- ❖ **Thinking About Hardware**
- ❖ Verilog Basics
- ❖ Waveform Diagrams
- ❖ Debugging in Verilog

## **Verilog**

- ❖ Programming language for *describing hardware*
	- Simulate behavior before (wasting time) implementing
	- Find bugs early
	- Enable tools to automatically create implementation
- ❖ *Syntax* is similar to C/C++/Java, but behavior is very different
	- VHDL (the other major HDL) is more similar to ADA
- ❖ Modern version is **SystemVerilog**
	- Superset of previous; cleaner and more efficient

#### **Verilog: Hardware Descriptive Language**

❖ Although it looks like code:

❖ Keep the hardware in mind:

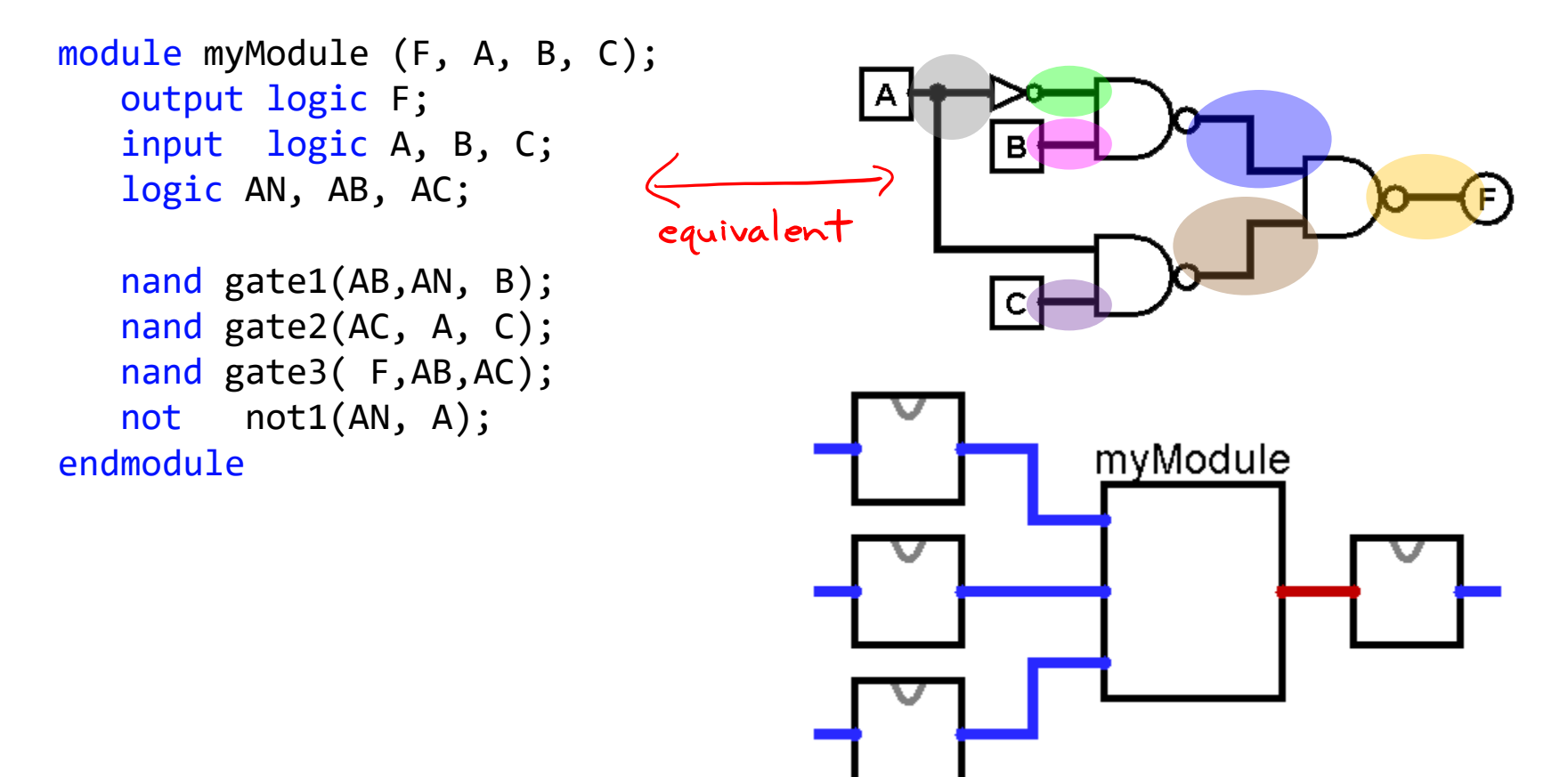

## **Verilog Primitives**

- ❖ **Nets** (wire): transmit value of connected source
	- Problematic if connected to two different voltage sources
	- Can connect to many places (always possible to "split" wire)
- ❖ **Variables** (reg): variable voltage sources
	- Can "drive" by assigning arbitrary values at any given time
	- SystemVerilog: variable logic can be used as a net, too the we will primarily use this
- ❖ Logic Values
	- $\blacksquare$  **0** = zero, low, FALSE
	- $\blacksquare$  **1** = one, high, TRUE
	- **X** = unknown, uninitialized, contention (conflict)
	- **Z** = floating (disconnected), high impedance 8

#### **Verilog Primitives**

#### ❖ **Gates**:

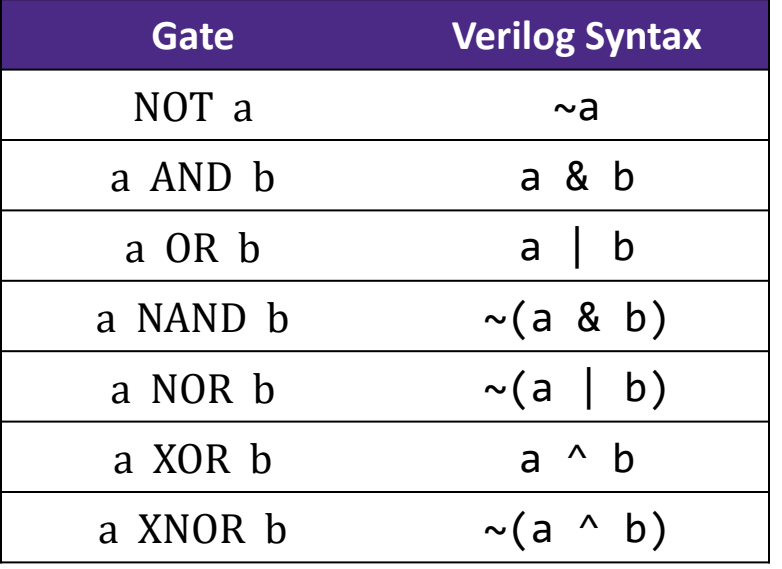

- ❖ **Modules**: "classes" in Verilog that define *blocks*
	- **Input:** Signals passed from outside to inside of block
	- Output: Signals passed from inside to outside of block ĩn

$$
\begin{array}{c}\n\begin{array}{c}\n\hline\n\end{array}\n\end{array}
$$

### **Verilog Execution**

- ❖ Physical wires transmit voltages (electrons) nearinstantaneously
	- Wires by themselves have no notion of sequential execution
- ❖ Gates and modules are constantly performing computations
	- Can be hard to keep track of!
- ❖ In pure hardware, there is no notion of initialization
	- A wire that is not driven by a voltage will naturally pick up a voltage from the environment

#### **Lecture Outline**

- ❖ Thinking About Hardware
- ❖ **Verilog Basics**
- ❖ Waveform Diagrams
- ❖ Debugging in Verilog

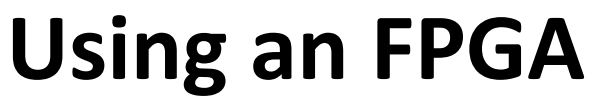

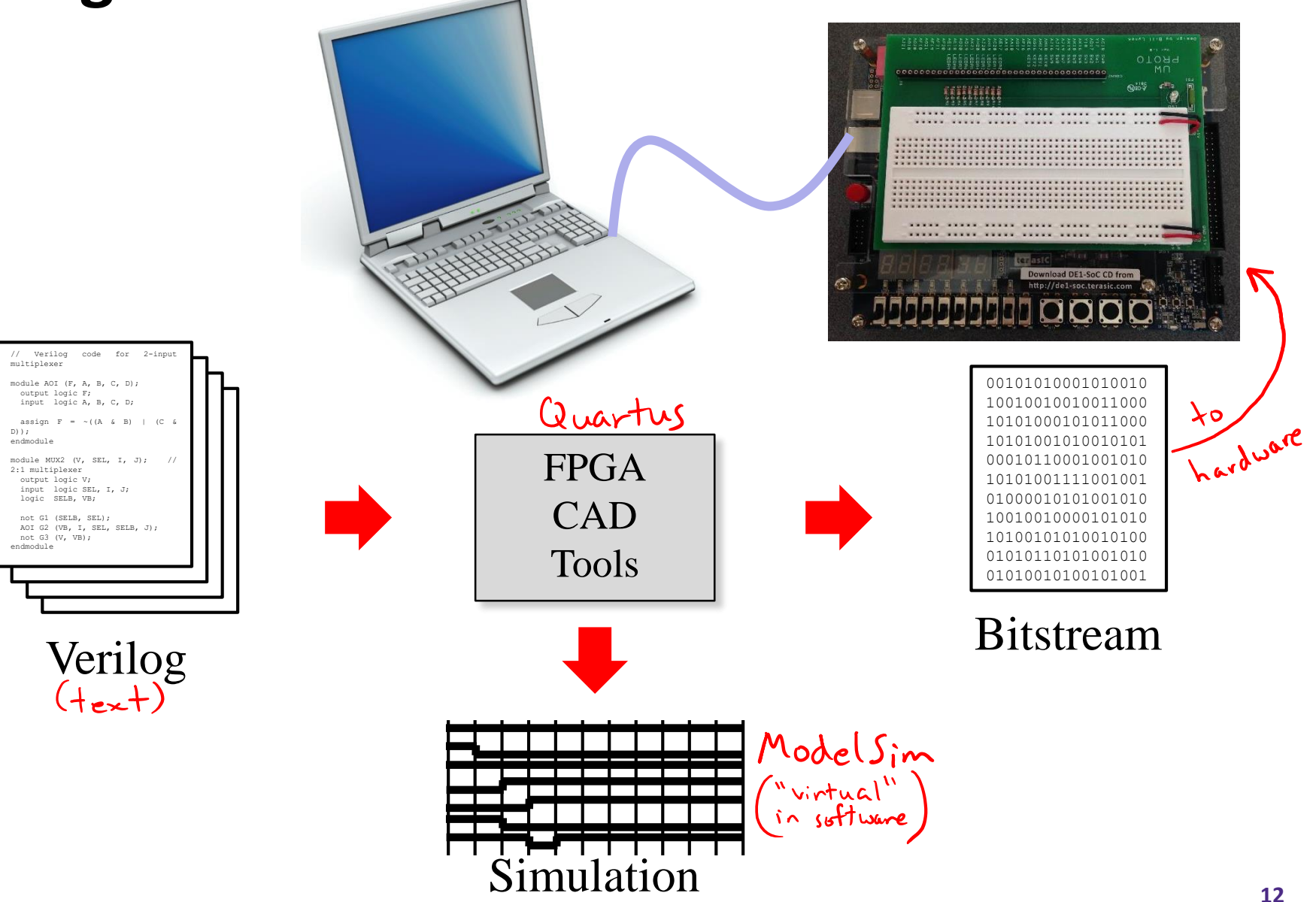

#### **Structural Verilog**<br>AND OR NOT (invert) Block Diagram: (details hidden) A  $\overline{B}$ B AOI<sup>'</sup> С C D*// Verilog code for AND-OR-INVERT gate*  module AOI (F, A, B, C, D);<br>module AOI (F, A, B, C, D); o<u>utput</u> logic F; input logic A, B, C, D; assign  $F = \sim_A (A \& B)$   $(C \& D))$ ; endmodule

*// end of Verilog code*

#### **Verilog Wires**

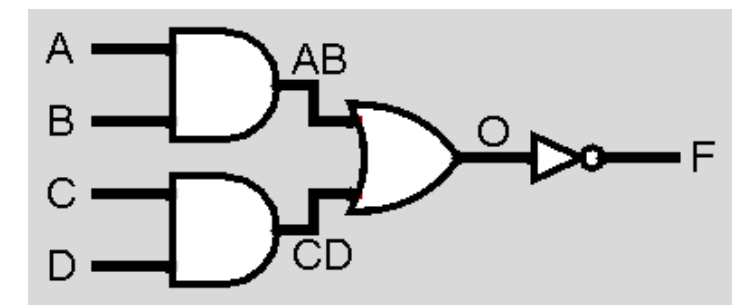

*// Verilog code for AND-OR-INVERT gate*

```
module AOI (F, A, B, C, D);
   output logic F;
   input logic A, B, C, D;
   logic AB, CD, O; // now necessary
                                        identical in hardware,<br>just more explicit in Verilog code
   assign AB = A \& B;assign CD = C & D;
   assign O = AB CD;assign F = \sim 0;
endmodule
```
#### **Verilog Gate Level**

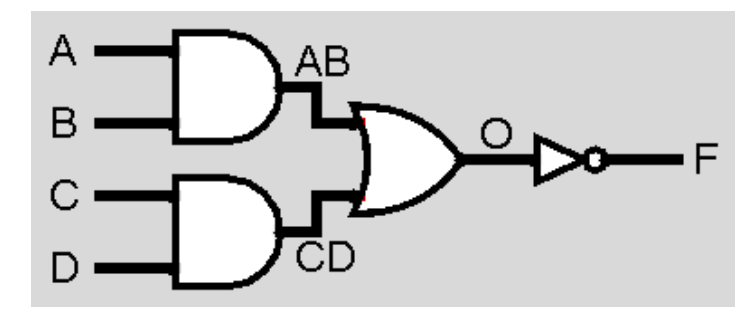

*// Verilog code for AND-OR-INVERT gate*

```
module AOI (F, A, B, C, D);
     output logic F;
     input logic A, B, C, D;
     logic AB, CD, O; // now necessary
module_
          rinstance name
     and aI(AB, A, B);
                                     assign AB = A \& B;and a2(CD, C, D);
                                     assign CD = C & D;was:or o1(O, AB, CD);
                                     assign 0 = AB \mid CD;not n1(F, O);
                                     assign F = \sim 0;
  endmodule
```
#### **Verilog Hierarchy**

```
// Verilog code for 2-input multiplexer
                                                         2-input MUXc<sub>area</sub>module AOI (F, A, B, C, D);
      \lambdaoutput logic F;
      input logic A, B, C, D;
                                              SEL
                                                          SELN AO
      assign F = \sim((A \& B)|(C \& D));endmodule
user ed
                                                                  if SE = 0, V = Jif SE[=1, V=1]module MUX2 (V, SEL, I, J); // 2:1 multiplexer
      output logic V;
      input logic SEL, I, J;
      logic SELN, VN;<br>
Prinitive (built-in)
                                                 explicit connection
      not G1 (SELN, SEL);
     \rightarrow AOI G2 (.F(VN), .A(I), .B(SEL), .C(SELN), .D(J));
      not G3 (V, VN);
   endmodule
```
# **Technology**

## **Break**

#### **Lecture Outline**

- ❖ Thinking About Hardware
- ❖ Verilog Basics
- ❖ **Waveform Diagrams**
- ❖ Debugging in Verilog

## **Signals and Waveforms**

- ❖ Signals transmitted over wires continuously
	- **Transmission is effectively instantaneous** (a wire can only contain one value at any given time)
	- In digital system, a wire holds either a 0 (low voltage) or 1 (high voltage)

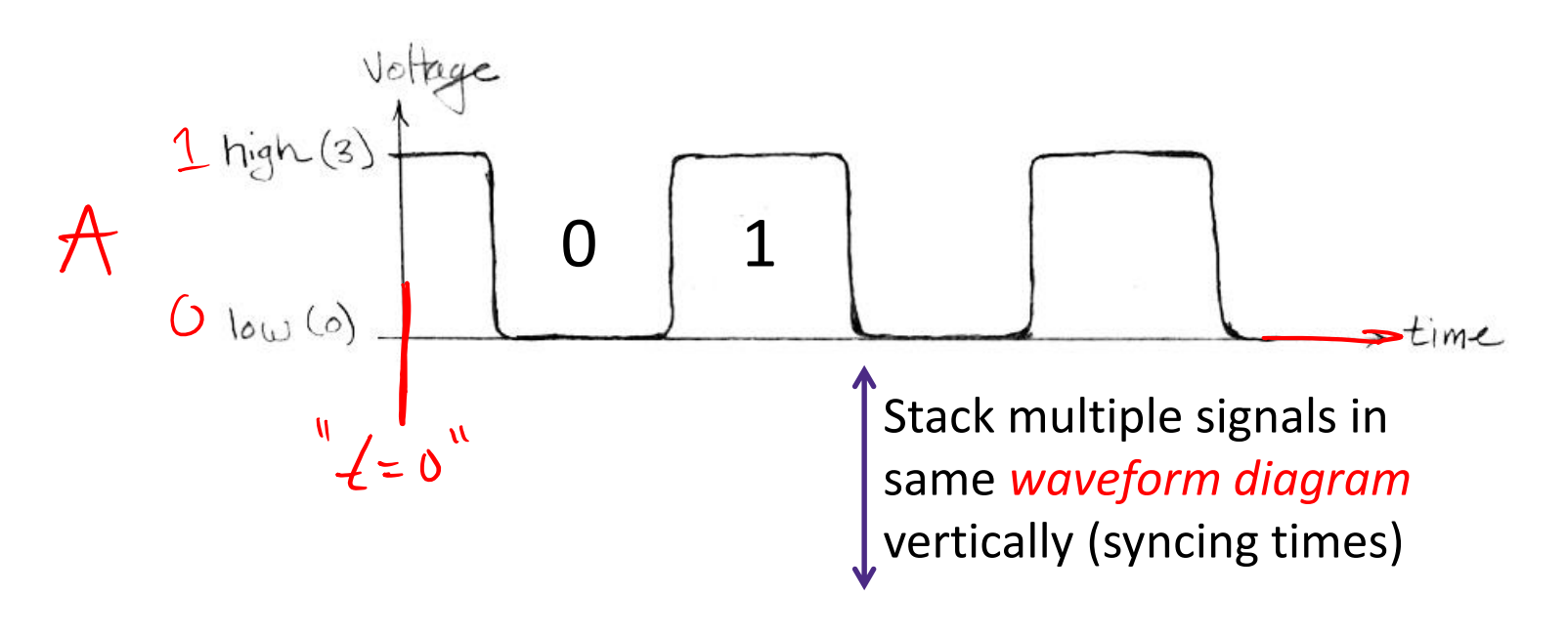

#### **Signal Grouping**

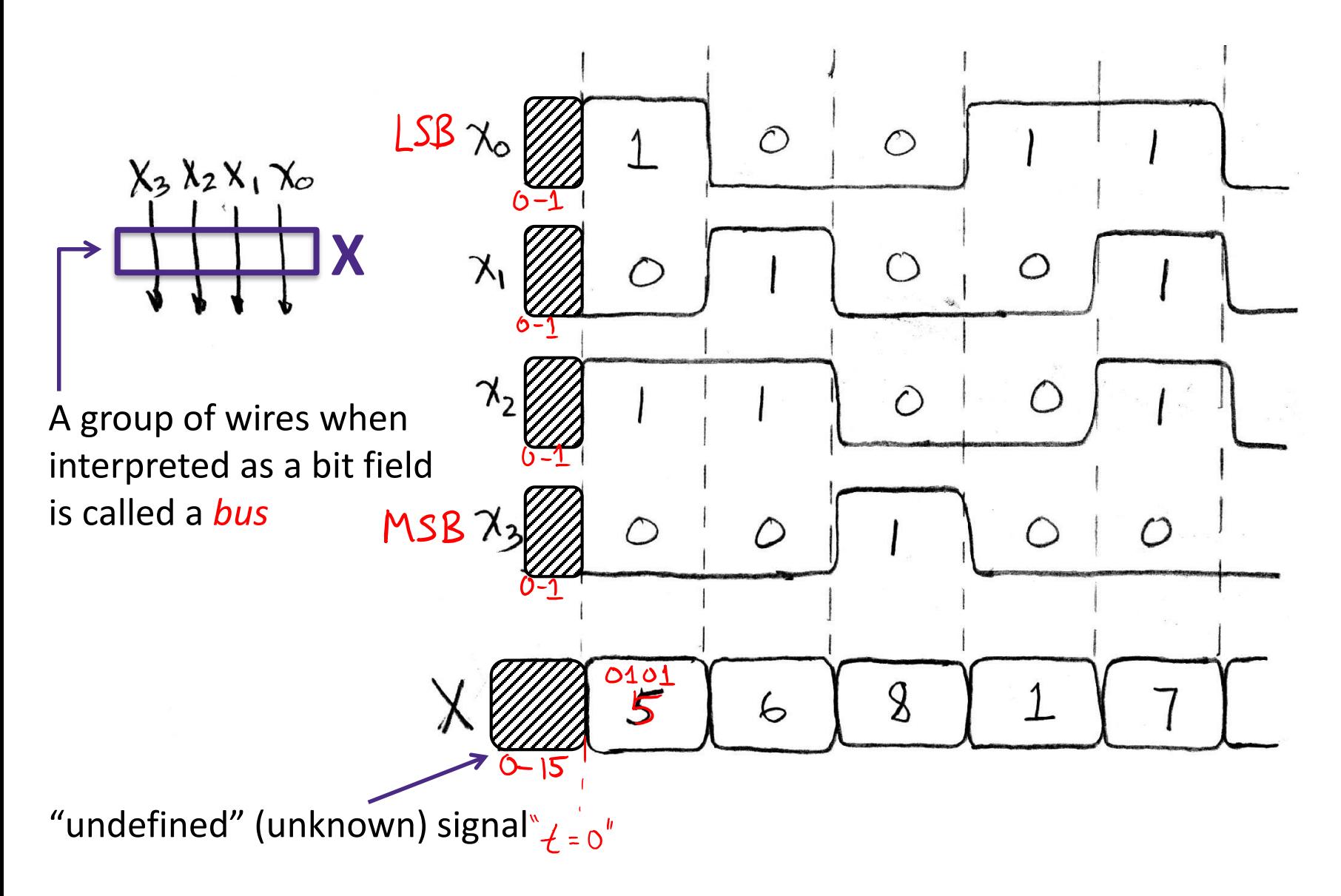

### **Circuit Timing Behavior**

A

- ❖ **Simple Model:** Gates "react" after fixed delay
- **Example:** Assume delay of all gates is 1 ns (= 3 ticks)

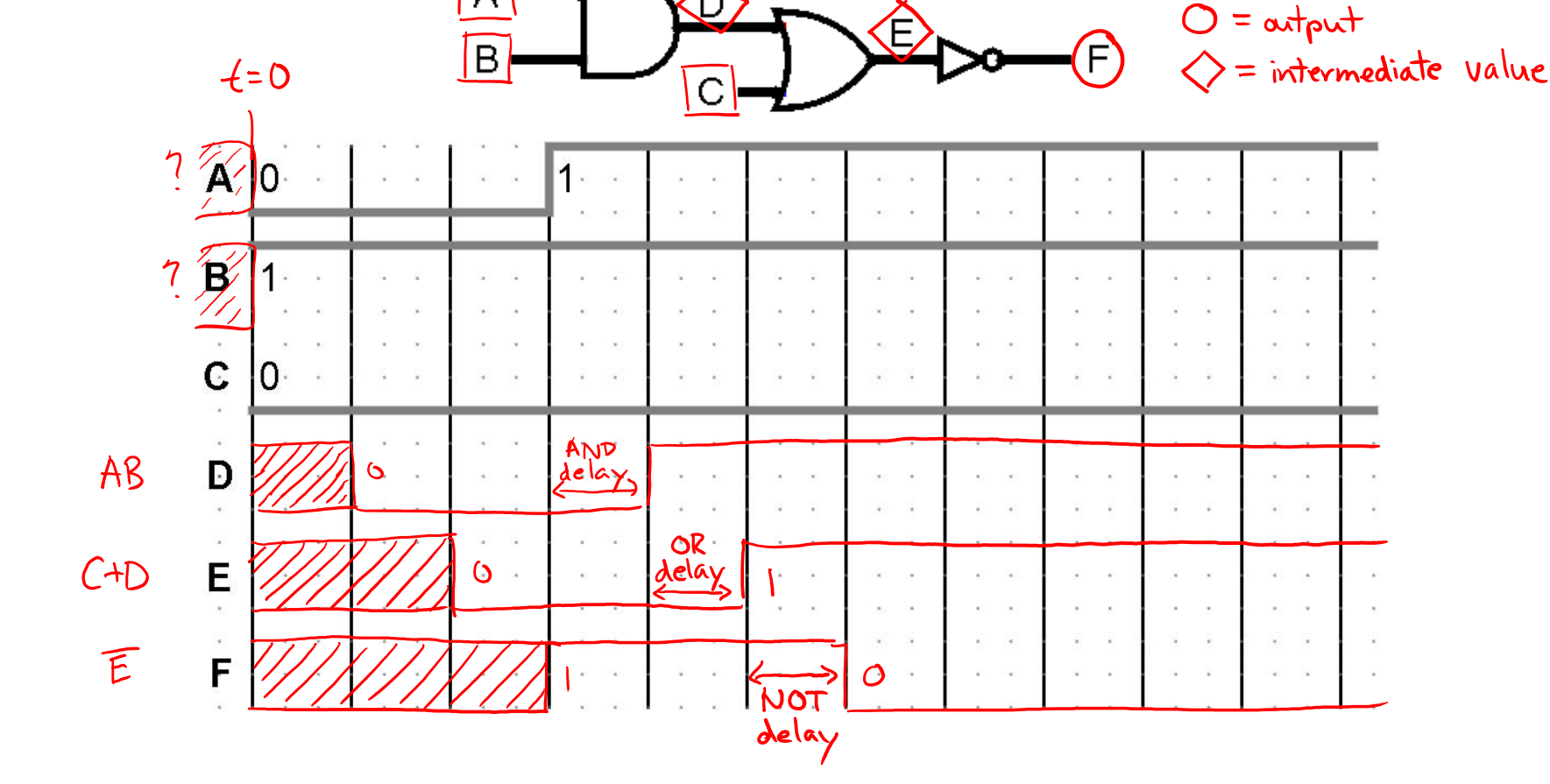

#### **Circuit Timing: Hazards/Glitches**

❖ Circuits can temporarily go to incorrect states!

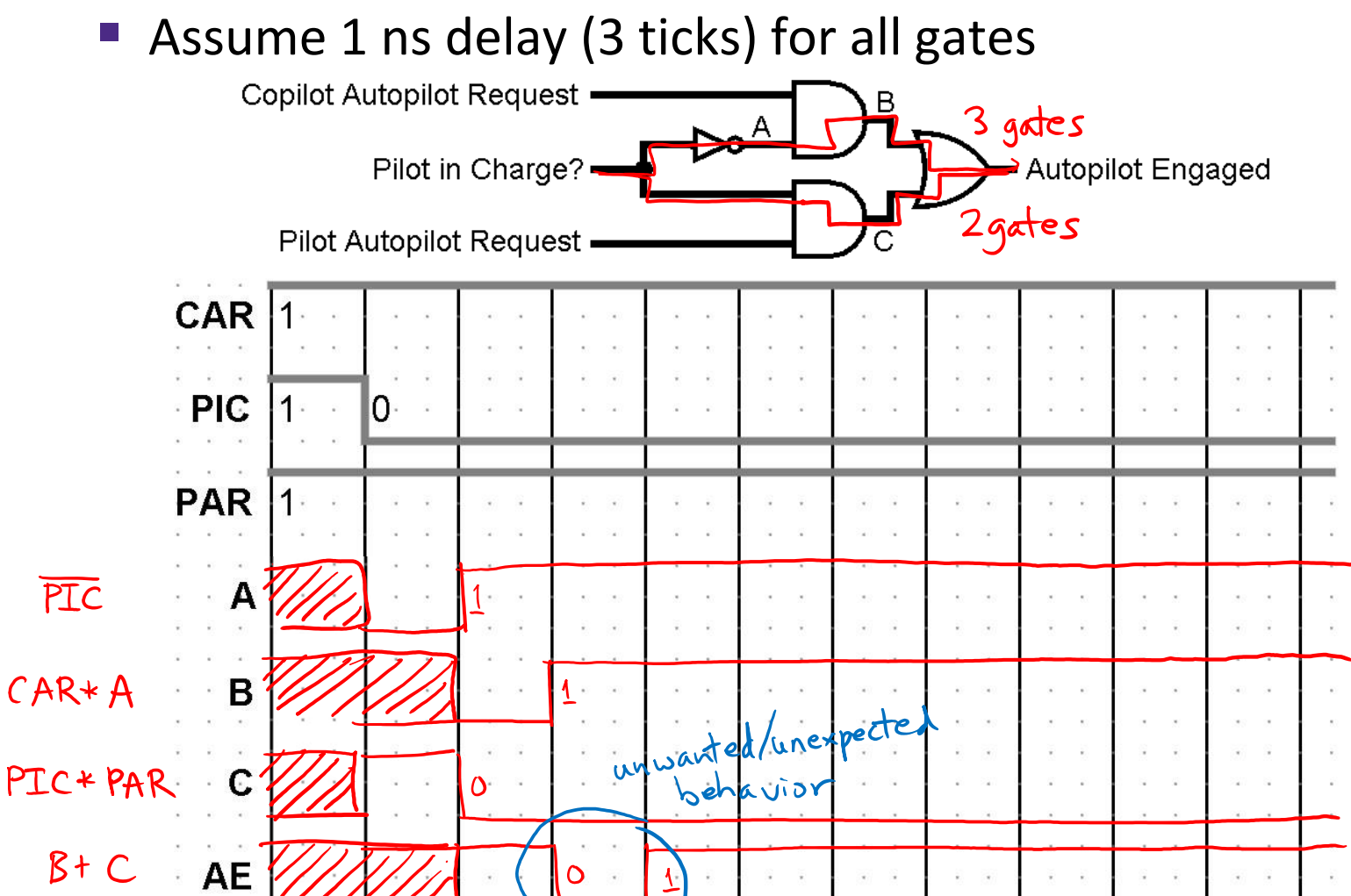

#### **Verilog Buses**

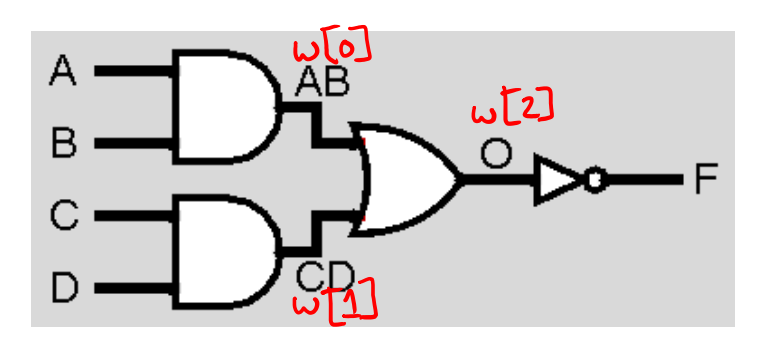

*// Verilog code for AND-OR-INVERT gate*

```
module AOI (F, A, B, C, D);
    output logic F;
    input logic A, B, C, D;
 logic [2:0] w; // necessary<br>declare bus
   width
                                                             Just for illustration –
    assign w[0] = A & B;this is bad coding style!assign w[1] = C \& D;\text{assign } w[2] = w[0] \mid w[1];<br>
\text{assign } F = \text{sw}[2] \cdot \text{M} individual wire of bus
    assign F = \sim w[2];endmodule
```
### **Verilog Signal Manipulation**

- ❖ Bus definition:  $[n-1:0]$  is an n-bit bus
	- Good practice to follow bit numbering notation
	- Access individual bit/wire using "array" syntax (*e.g.*, bus [1])
	- Can access sub-bus using similar notation (*e.g.*, bus  $[4:2]$ )  $4876343210$ bus:  $11111$
- ❖ Multi-bit constants: n'b#…#
	- n is width, b is radix specifier (b for binary), #s are digits of number
	- *e.g.*, 4'd12, 4'b1100, 4'hC
- ❖ Concatenation: {sig, …, sig}
	- Ordering matters; result will have combined widths of all signals
- $\triangleleft$  Replication operator:  $\{n\{m\}\}\$ 
	- repeats value m, n times

#### **Practice Question**

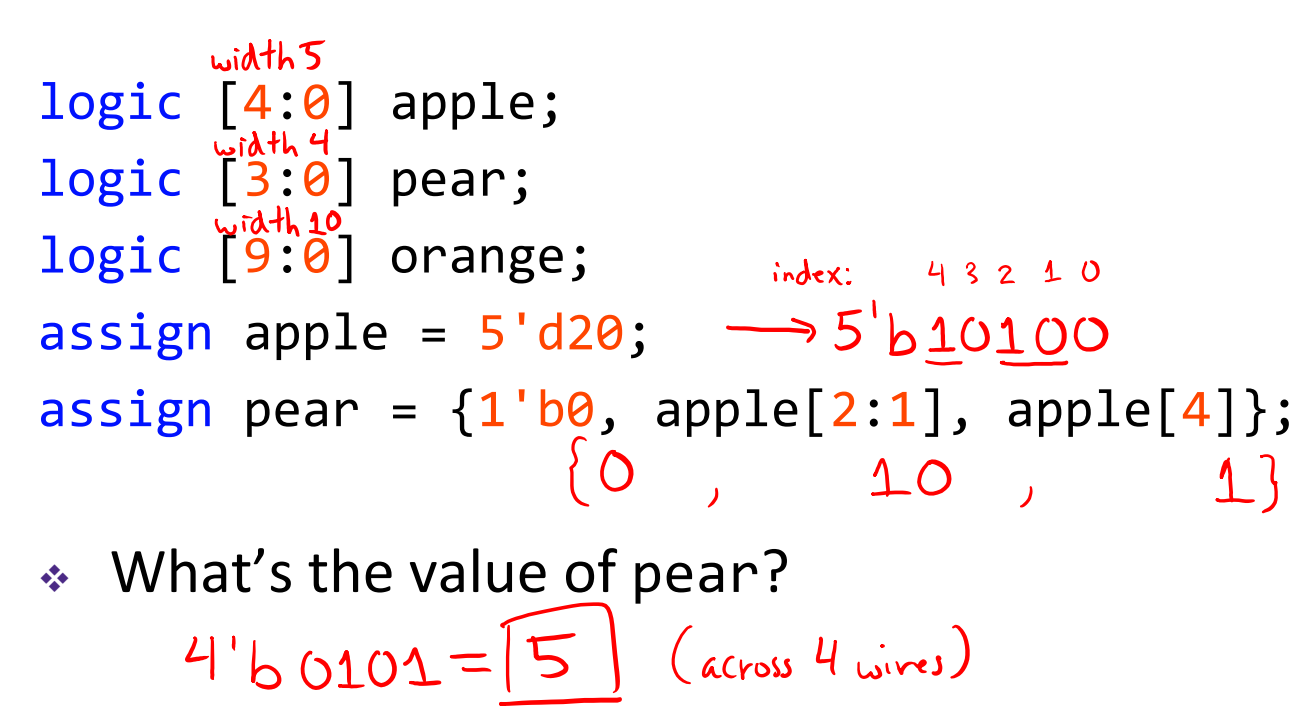

❖ If we want orange to be the *sign-extended* version of apple, what is the appropriate Verilog statement?

assign orange =  $\{5\{9p\}e^{[4]}\}$ , apple $\}$ ;

#### **Lecture Outline**

- ❖ Thinking About Hardware
- ❖ Verilog Basics
- ❖ Waveform Diagrams
- ❖ **Debugging in Verilog**

#### **Testbenches**

- ❖ *Needed for simulation only!*
	- Software constraint to mimic hardware
- ❖ ModelSim runs entirely on your computer
	- **The Tries to simulate your FPGA environment without actually** using hardware – no physical signals available
	- Must create fake inputs for FPGA's physical connections
		- *e.g.*, LEDR, HEX, KEY, SW, CLOCK\_50
	- $\bigstar$  Unnecessary when code is loaded onto FPGA

 $\clubsuit$  Need to define both input signal combinations as well as their *timing*

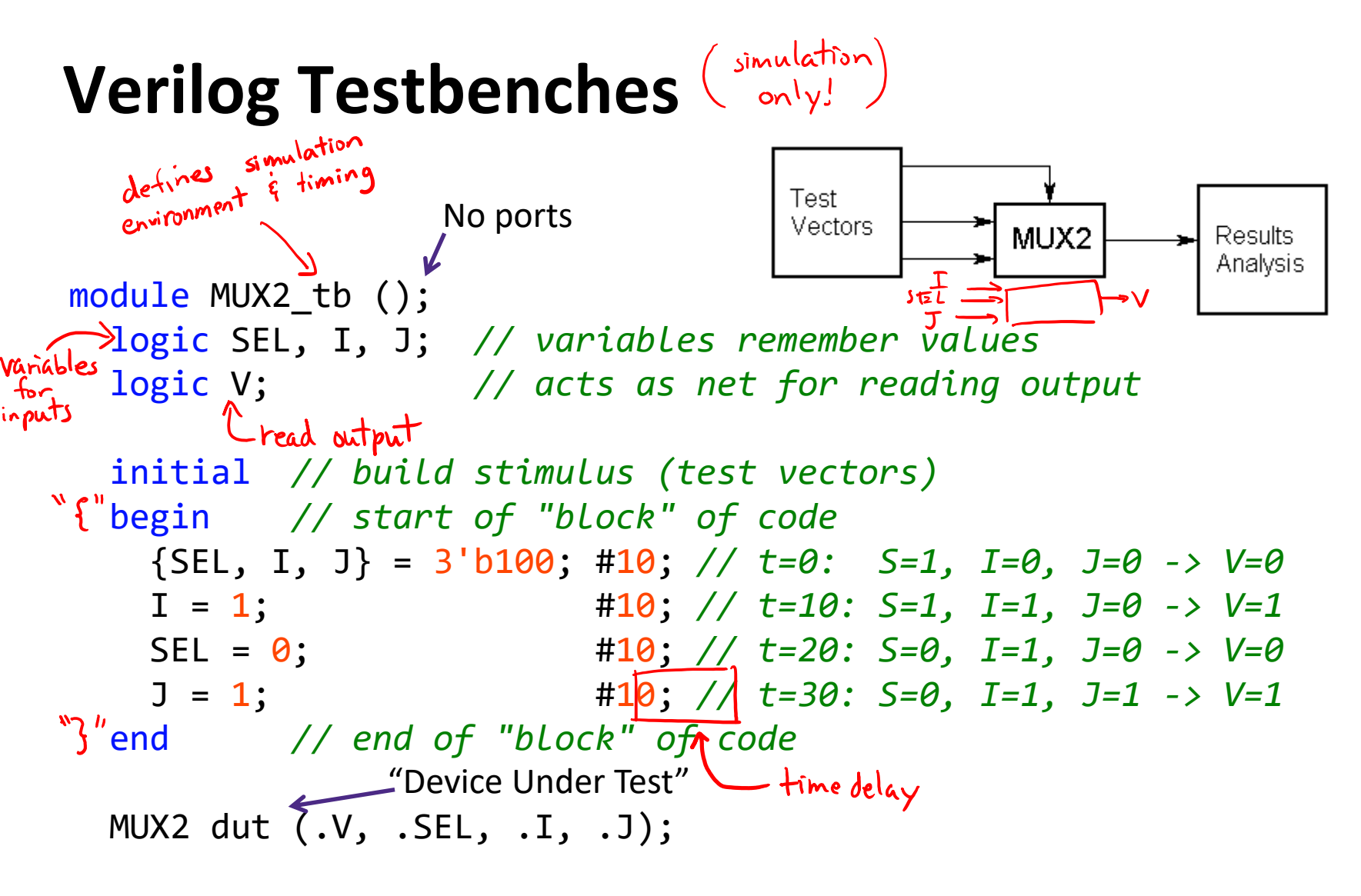

endmodule *// MUX2\_tb*

#### **Better Verilog Testbench**

```
module MUX2_tb ();
  logic SEL, I, J; // registers remember values
  logic V; // acts as net for reading output
  int i;
  initial // build stimulus (test vectors)
  begin // start of "block" of code
     for(i = 0; i < 8; i = i + 1) begin
                                                                   SEL, I, J{SEL, I, J} = i; #10;
                                                                     \begin{array}{ccc} 0 & 0 & 0 \\ 0 & 0 & 1 \end{array}end
                                                                     \begin{array}{c|c} 0 & | & 0 \\ 0 & | & 1 \end{array}end // end of "block" of code
                                                                     \begin{array}{ccc} l & O & O \\ l & O & l \end{array}MUX2 DUT (.V, .SEL, .I, .J);
endmodule // MUX2_tb
                                                             with delay between each
```
#### **Debugging Example (Demo)** 2-input MUX

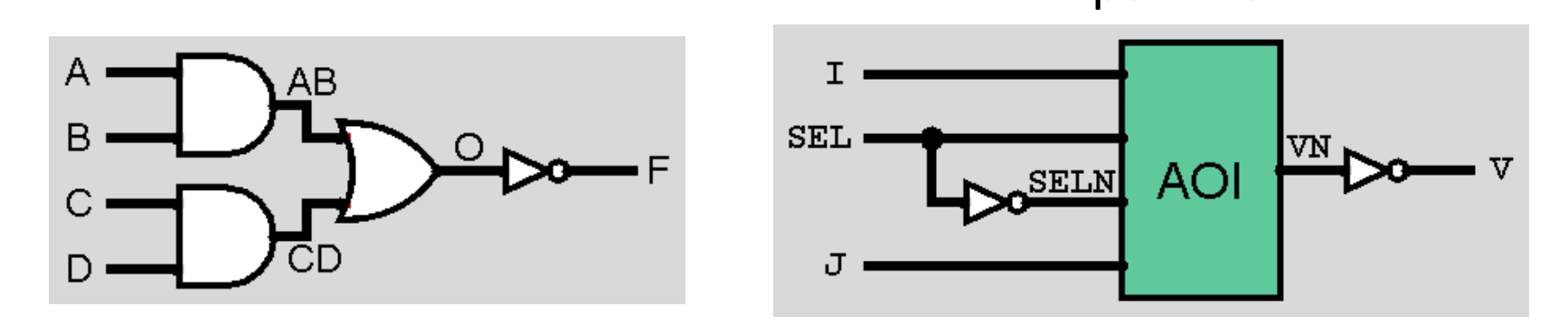

#### ❖ Check MUX2\_tb waveforms:

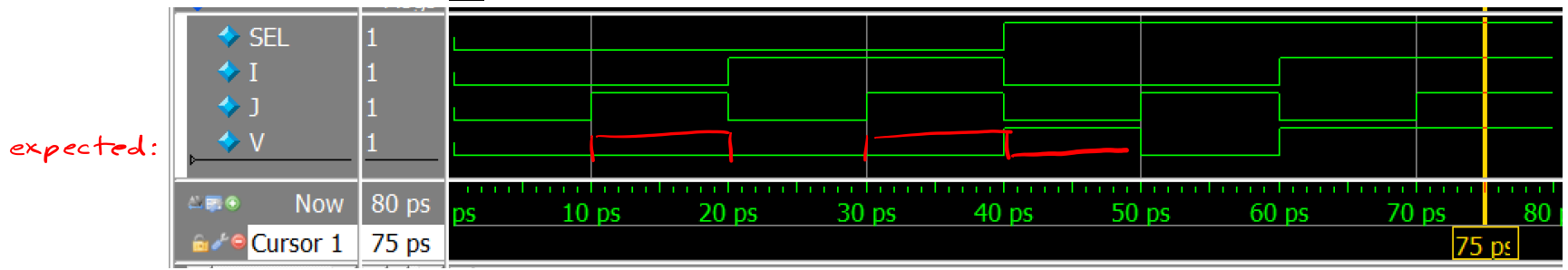

- ❖ Identify buggy component(s) and dive deeper as necessary until bug is found
	- Demo: check NOT gates then check AND, OR gates

## **Debugging Circuits**

- ❖ Complex circuits require careful debugging
	- Test as you go; don't wait until the end (system test)
	- **Every** module should have a testbench (unit test)
- 1) Test all behaviors
	- All combinations of inputs for small circuits, subcircuits
- 2) Identify any incorrect behaviors
- 3) Examine inputs & outputs to find earliest place where value is wrong
	- Typically trace backwards from bad outputs, forwards from inputs
	- Look at values at intermediate points in circuit

#### **Hardware Debugging**

- ❖ Simulation (ModelSim) is used to debug logic *design* and should be done thoroughly before touching FPGA
	- Unfortunately ModelSim is not a perfect simulator
- ❖ If interfacing with other circuitry (*e.g.*, breadboard), will also need to debug circuitry layout there
	- Similar process, but with power sources (inputs) and voltmeters (probe the wires)
	- Often just a poor electrical connection somewhere
- ❖ Sometimes things simply fail
	- All electrical components fail eventually, whether you caused it to or not

#### **Summary**

- ❖ Verilog is a hardware description language (HDL) used to program your FPGA
	- **Programmatic syntax used to describe the connections** between gates and registers
- ❖ Waveform diagrams used to track intermediate signals as information propagates through CL
- ❖ Hardware debugging is a critical skill
	- Similar to debugging software, but using different tools